## TRUCS & ASTUCES AutoCAD

## Gérer les types de ligne sur des références externes ou des blocs

Lorsqu'on attache une Xref ou lorsqu'on insère un bloc externe, nul de sait comment ont été paramétrés les types de ligne des objets. Proviennent-ils du fichier ACAD.LIN ou du fichier ACADISO.LIN ? La différence entre ces fichiers n'est pas le nom des motifs, mais leurs dimensions qui varient de *« pouce »* en *« mm »*, soit un coefficient de 25.4. De ce fait, si on insère dans un dessin défini en métrique une référence externe ou un bloc dont les objets ont été définis en anglo-saxon, pour le même facteur d'échelle de types de ligne, on obtiendra un écart dimensionnel de 25.4.

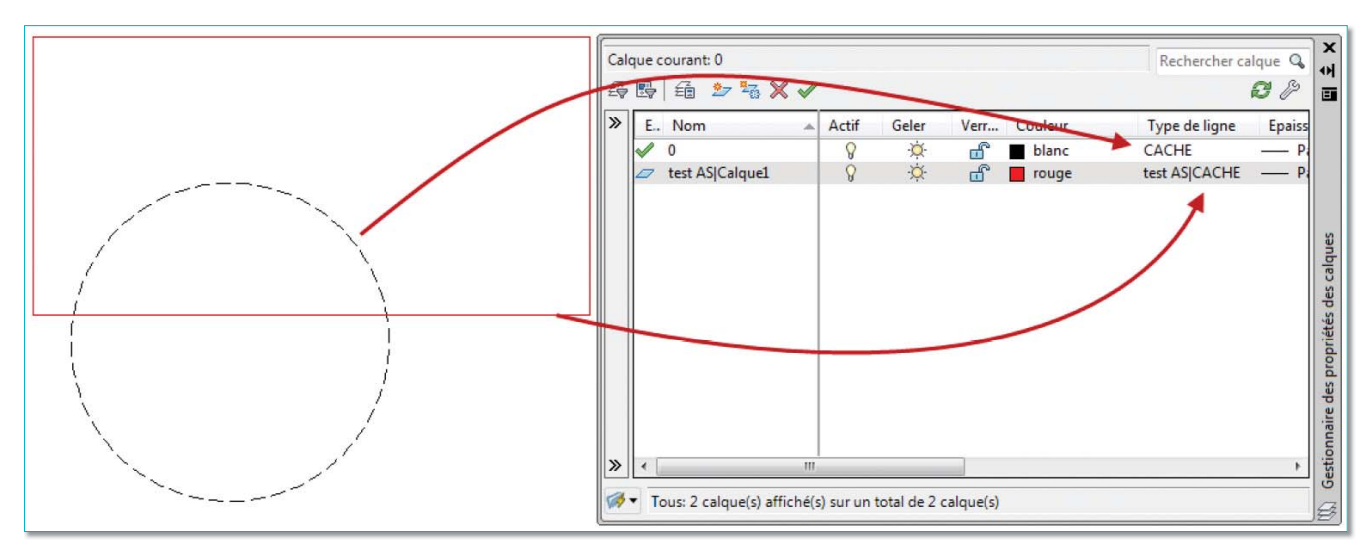

Dans cet exemple, le cercle, de types de ligne *« cache »*, a été créé dans un document paramétré en métrique, tandis que le rectangle provient d'une référence externe dont le document a été paramétré en anglo-saxon (pouce).

Il n'est pas question de redéfinir l'échelle générale des types de ligne pour adapter correctement le rectangle car le cercle subirait du même coup cette modification. Pas question non plus de modifier la référence externe qui doit rester telle quelle.

La solution consiste donc à ouvrir le gestionnaire des calques et à redéfinir tous les types de ligne correspondant à la référence. Si le motif de ligne n'est pas chargé, chargez-le.

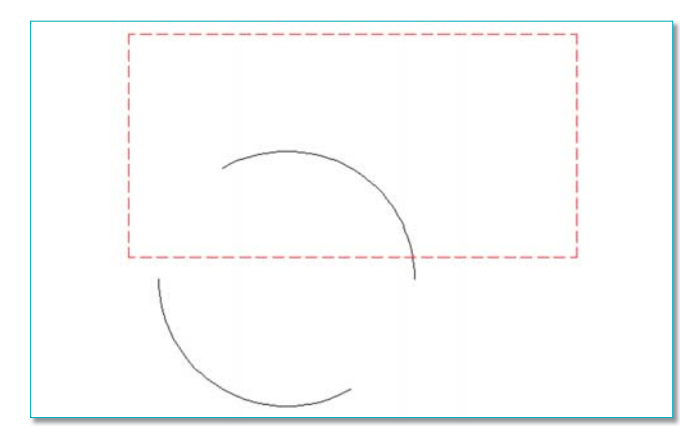

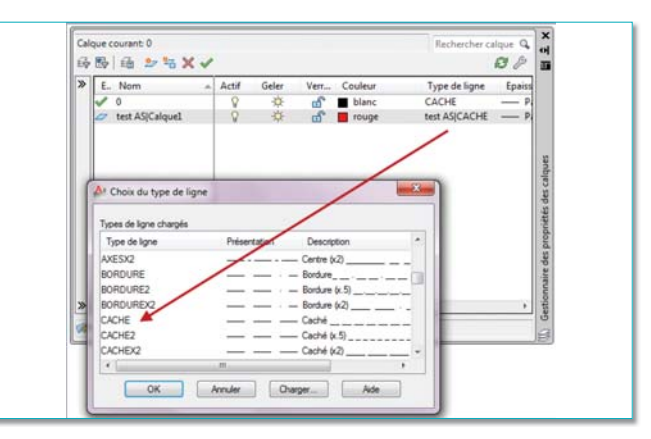

Pour éviter de refaire à chaque fois cette manipulation à l'ouverte de ce document, vous devez paramétrer la variable système VISRETAIN à 1.

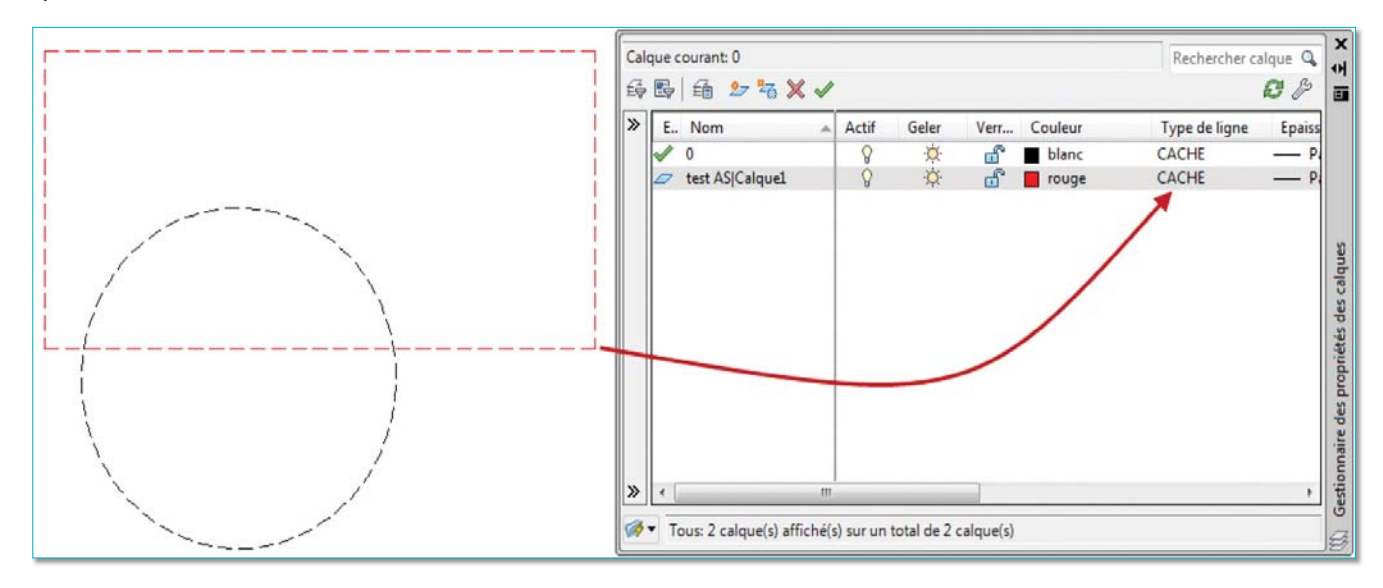

Cette méthode fonctionne même si le document et la référence externe n'utilisent pas la même unité de travail, mètre pour centimètre par exemple. Ce qui est valable pour une référence est également valable pour un bloc à condition que le type de ligne soit déjà chargé.

Dans le cas où le type de ligne n'est pas chargé, l'échelle du motif ne sera pas adaptée à l'unité du document. Pour résoudre ce problème il vous faudra charger le type de ligne correspondant ou pour être plus simple, charger tous les motifs. Il sera ensuite très facile de purger tous les types de ligne non utilisés.

Voici deux méthodes qui vous permettront de charger rapidement tous les types de lignes.

• Depuis le gestionnaire des types de ligne du menu *« Format »* ou en tapant la commande *TYPELIGNE* ou *LINETYPE*.

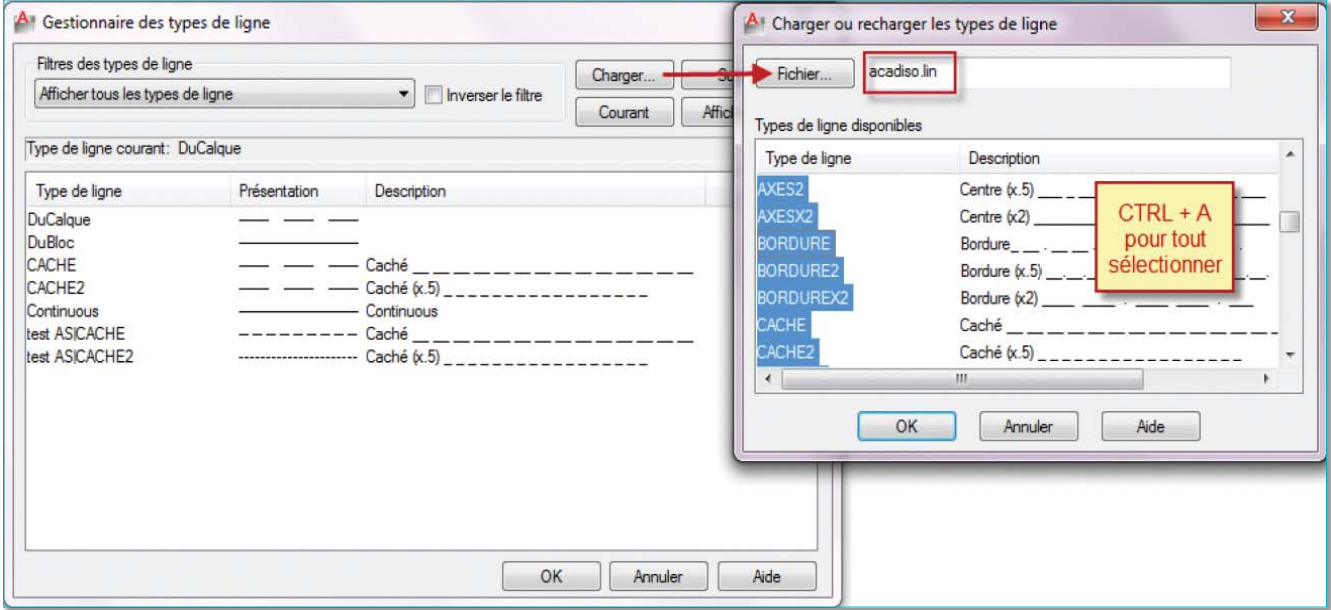

• Depuis la ligne de commande en tapant la commande *-TYPELIGNE* ou *\_-LINETYPE*.

Prenez soin de placer le tiret devant le nom de la commande.

Option *« CHARGER »*.

Entrez les types de ligne à charger : *« \* »* (étoile) pour tous les types.

Sélectionnez le fichier LIN à utiliser : ACADISO.LIN (métrique) ou ACAD.LIN (anglo saxon). Validez pour sortir de la commande.